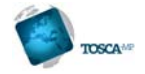

# Control & Configuration UI

# *Overview*

The TOSCA-MP Control & Configuration GUI is a web-based user interface that enables the user to check the status of DRF modules, to select content and a configuration for an analysis process, to start analysis processes and monitor them.

The GUI is structured by a tabbed view. Each tab is dedicated to one main use case. The TOSCA-MP Control & Configuration GUI is a web-application, thus only a web browser is needed on the client side. Deployment to a server is realised by means of a WAR file.

# *In depth description*

# **DRF status**

A table shows the name, the type, the URL and the status of the DRF main module and all connected local modules.

# **Processing items**

The processing tab, shown in Figure 9, provides functionality for selecting workflows, their parameters and for selecting the content objects to be processed. Selected objects can also be grouped to content baskets..

- Select one available analysis process
- Select one configuration. Only those configurations which belong to the selected process will be suggested to the user.
- Find content objects by name on all accessible DRF modules
- Present the search result within a table
- Allow selecting several content objects at once and start the selected analysis process with them
- Download, prepare and present results of one content object within the AVDP viewer (see Section 0)
- Invoke the interactive manual annotation tool for one content object
- Allow to define the name of a new content basket and select several content objects to assign them to the new content basket.

|                      | Process Start Items Process Start Contentbaskets Benchmarking Process Monitoring<br><b>CIRF Status</b> |                        |                                             |                                                                                                  |                          |                                  |                     |  |
|----------------------|----------------------------------------------------------------------------------------------------|------------------------|---------------------------------------------|--------------------------------------------------------------------------------------------------|--------------------------|----------------------------------|---------------------|--|
|                      | <b>Select Process</b>                                                                                  |                        | <b>Select Configuration</b>                 |                                                                                                  |                          |                                  |                     |  |
|                      | Generic analysis                                                                                       | $\left  \cdot \right $ | user ME JRS ALL                             | <b>START Analysis for Selected tems</b><br>$\overline{a}$                                        |                          |                                  |                     |  |
|                      | <b>Contentitems</b>                                                                                    |                        |                                             |                                                                                                  |                          |                                  |                     |  |
|                      | Search objectname: ex3                                                                                 |                        | Execute Search                              |                                                                                                  |                          |                                  |                     |  |
| <b>TOSCA</b> MP      | MIME-Type<br><b>Name Type</b>                                                                          | <b>Date created</b>    | Date modified                               | $\mathbf{r}$                                                                                     |                          | <b>Results Annotation Select</b> |                     |  |
| <b>Control &amp;</b> | <b>AN</b><br>Ex3cle0<br>video/mp4                                                                      |                        |                                             | 2014-01-14 02:01:55:0 2014-01-16 04:13:13:0 4510346-5d5d-49aa-81dc-0b00c15exs14                  | Prepare   Prepare        |                                  | B                   |  |
|                      | Ex3clin2 A/V<br>video/mp4                                                                              |                        | 2014-01-14 01:35:00:0 2014-01-14 02:43:56:0 | es finant-Solis-4 top-6643-a 16603815 ff7                                                        |                          | <b>Propert Propert</b>           | Ð                   |  |
| <b>Configuration</b> | AN<br>Ex3cle3<br>video/mol                                                                             |                        |                                             | 2014-01-14 01:36:58:0 2014-01-14 02:43:49:0 dtt/11/12-064e-4210-b92-7a201b145776                 |                          | <b>Repare Prepare</b>            | B<br><b>Service</b> |  |
|                      | Ex3clp4 A/V<br>video/mp4                                                                               |                        |                                             | 2014-01-14 01:42:17:0 2014-01-14 02:43:42:0 Scotche4-4100-400e-5744e3oof17c                      |                          | <b>Prepare Property</b>          | E                   |  |
|                      | Ex3clp5 A/V<br>video/mp4                                                                               |                        |                                             | 2014-01-14 01:45:42:0 2014-01-14 02:43:32:0 2p6d37d4-cdac-420d-023-1050030aeeab                  |                          | <b>Prepare Prepare</b>           | 四<br>---            |  |
|                      | Ex3clo6 A/V<br>video/mp4                                                                               |                        |                                             | 2014-01-14 01:48:22 0 2014-01-14 02:43:26.0 fcts1d30-8535-48bb-a636-d58bdd329d79                 |                          | <b>Prepare Prepare</b>           | E                   |  |
|                      | Ex3cle7 A/V<br>video/np4                                                                               |                        |                                             | 2014-01-14 01:50:32 0 2014-01-14 02:43:19 0 42a0ebba-b496-4a01-812b-e090te3b3db5                 |                          | <b>Repare Prepare</b>            | n                   |  |
|                      | Ex3cle8 AV<br>video/mod                                                                                |                        |                                             | 2014-01-14 01:51:59.0 3014-01-14 02:43:10.0 8-147952-567-4177-ad34-2536ea445cb3                  |                          | <b>Prepare Prepare</b>           | Ð                   |  |
|                      | Ex3cled A/V<br>videomp4                                                                                |                        |                                             | 2014-01-14 01:59:53.0 2014-01-14 02:43:04.0 +4c1c034-c1a9-4ff8-a8c3-47b6ea125031                 | <b>Prepare   Prepare</b> |                                  | 四                   |  |
|                      |                                                                                                    | video/mp4              |                                             | 2014-01-14 01:33:30:0 2014-01-14 02:42:26:0 5e6476f5-2f02-41bb-bfo5-9c5cfac05e76 Prepare Prepare |                          |                                  | B                   |  |

Figure 9: Tab "Process Start Items" - Select process, configuration and start an analyse process **for each selected content item** 

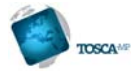

# **Processing using content baskets**

The processing tab for content baskets provides similar functionality as the processing tab, but works on content baskets.

- Select one available analysis process
- Select one configuration. Only those configurations which belong to the selected process will be suggested to the user.
- Find content baskets by name
- Present the search result within a table
- Allow to select several content baskets at once and start the selected analysis process with them. For each item in a selected content basket one analysis process will be started
- Allow to define the name of a new content basket and select several content objects to assign them to the new content basket.

# **Process monitoring**

- Present all running processes in a tree-view
- Show graph of a selected running process and highlight the service which is currently being processed
- Allow to delete a running process
- Display the last started or deleted process

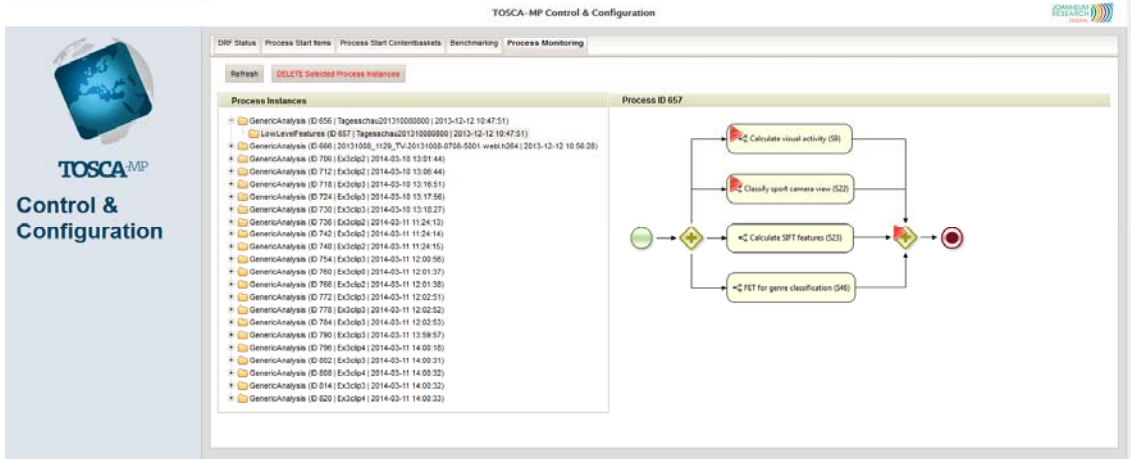

Figure 10: Tab "Process Monitoring": Shows the status of all running processes

# *Potential fields of Application*

The tool UI serves as a central interface for controlling and monitoring distributed repositories and automatic content analysis. The web application implements currently interfaces to the TOSCA-MP Distributed Repository Framework and Metadata Production and Management Framework. However, it can be adapted to work with other components providing similar functionality.

# *Possibilities for exploitation*

The components can be licensed to on a bilateral basis, either as an add-on to the MPMF, or separately. In the latter case it is expected that this would include contracting JRS to implement the interfaces to the customer's repository and workflow engine components.

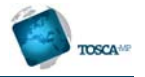

# *Contact Person*

Georg Thallinger JOANNEUM RESEARCH DIGITAL – Institute for Information and Communication Technologies Steyrergasse 17 8010 Graz Austria georg.thallinger@joanneum.at